#### **REVISION OF UNIT TEST 2(computer science)**

### **Q.1 Fill in the Blank.**

- 1. Wordpad provides the Document Area to type text.
- 2. The Enter key is used to start a new paragraph.
- 3. CTRL+S is a shortcut key to save a document in notepad.
- 4. New font can be selected from the Font-Family drop down list.
- 5. The clipboard group is present on the Home tab.
- 6. A file created using word pad is called a Document.
- 7. Title Bar displays the name of your document.
- 8.  $\text{CTRL+V}$  is shortcut key to paste the selected text.

# **Q.2 Correct the spelling in given jumble word.**

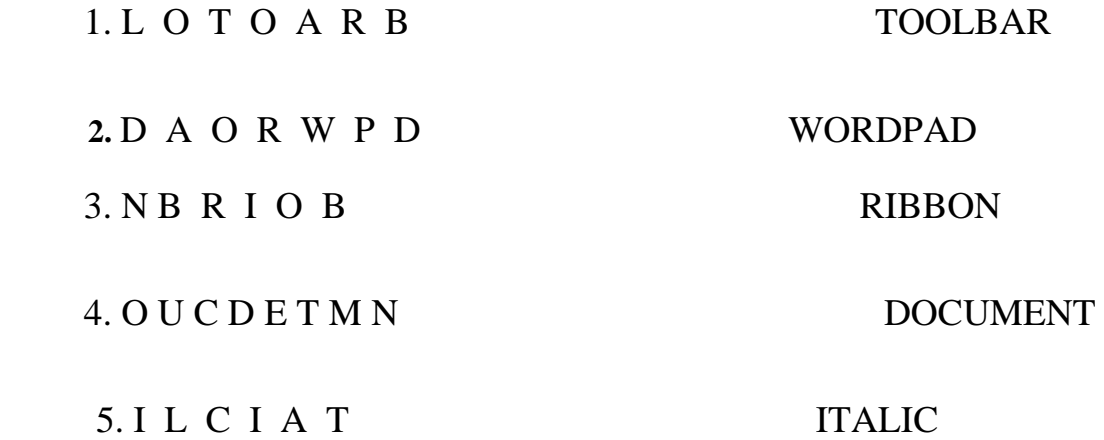

## **Q.3Answer in One line.**

- 1. Which option help us to move text from one place to another place? Ans. Cut and paste option
- 2. What is the shortcut key for paste?

Ans. CTRL+V

3. What is font style? Ans. Font styles refers to the style of the typed text.

- 4. What is document area? Ans. Document Area where we can type our text.
- 5. Define wordpad.

Ans. Wordpad is basic word processing program.

# **Q.4 Identify the component of given screen.**

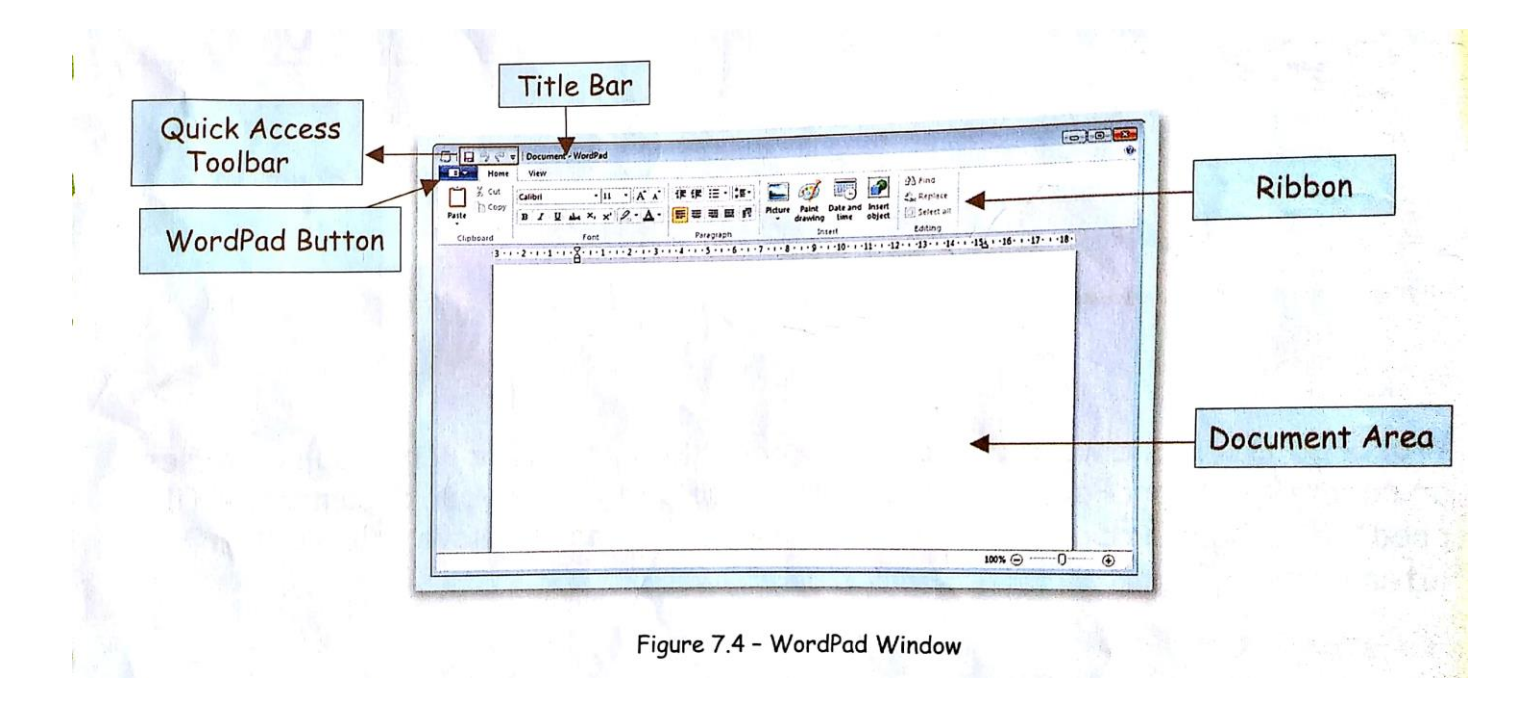